Dell™ PowerEdge™ クラスタ システム

Dell PowerEdge 高可用 性クラスタにおける Dell ブレードサーバー の使い方

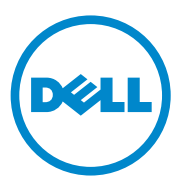

## メモおよび注意

- メモ:コンピュータを使いやすくするための重要な情報を説明していま す。
- 注意:手順に従わない場合は、ハードウェアの損傷やデータの損失の可能 性があることを示しています。

## \_\_\_\_\_\_\_\_\_\_\_\_\_\_\_\_\_\_\_\_ 本書の内容は予告なく変更されることがあります。 **© 2007** ~ **2010** すべての著作権は **Dell Inc.** にあります。

Dell Inc. の書面による許可のない複製は、いかなる形態においても厳重に禁じられていま す。

本書に使用されている商標:Dell、DELL ロゴ、PowerEdge、PowerVault、EqualLogic および OpenManage は Dell Inc. の商標です。EMC は EMC Corporation の登録商標です。 Microsoft、Windows および Windows Server は米国その他の国における Microsoft Corporation の商標または登録商標です。

商標または製品の権利を主張する事業体を表すためにその他の商標および社名が使用され ていることがあります。それらの商標や会社名は、一切 Dell Inc. に帰属するものではあり ません。

2010 年 4 月 Rev. A01

# 目次

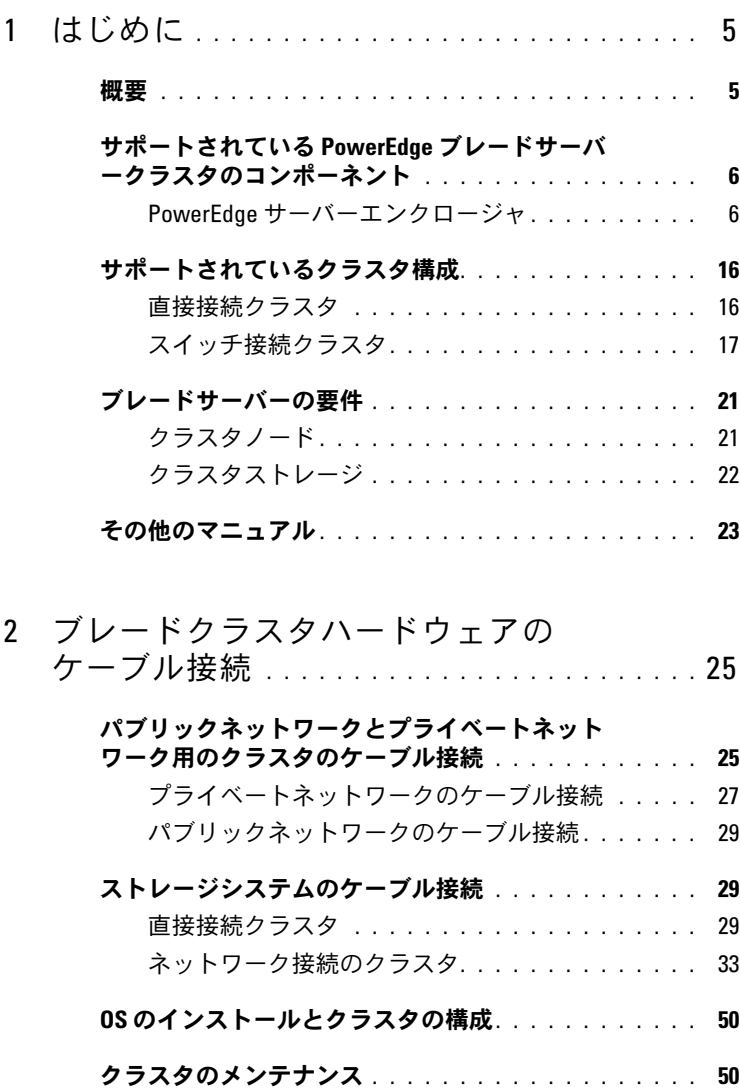

目次 | 3

## 4 | 目次

# <span id="page-4-0"></span>はじめに

本書では、Dell PowerEdge クラスタシステムに Dell™ PowerEdge™ ブレードサーバーを取り付け、管理する方法と、サポートされている Dell PowerVault™、Dell EqualLogic™、Dell/EMC ストレージシステ ムを使用して PowerEdge ブレードサーバーモジュールをクラスタ化す る具体的な手順について説明します。サポートされている Dell PowerEdge クラスタソリューション用の『インストール & トラブル シューティング』と本書を併用してください。本書は、クラスタソ リューションの構成作業を担当する熟練の IT 専門家と、アップグレー ドとメンテナンス作業を担当するサービス技術者向けのガイドです。

## <span id="page-4-1"></span>概要

クラスタリングは、特定のハードウェアやソフトウェアを使用して複数 のシステムを接続し、あたかも 1 つのシステムであるかのように機能 させることによって、ハードウェアやソフトウェア障害に対する自動的 なフェイルオーバーを可能にします。クラスタノード(「ノード」とも 呼ばれる)の 1 つに障害が発生すると、障害のあるシステム上で実行 中のリソースは、Microsoft® Windows Server® 2003 Cluster Server (MSCS)、Windows Server 2008 フェイルオーバークラスタリング、 または Windows Server 2008 R2 フェイルオーバークラスタリングソフ トウェアによって、同じクラスタ内の別の 1 つまたは複数のシステム に移動されます。この処理を「フェイルオーバー」といいます。クラス タノードは外部ストレージシステムへのアクセスを共有しますが、複数 のノードが同時に外部ストレージシステム内の仮想ディスクまたは LUN を所有することはできません。共有ストレージシステムの各仮想 ディスクにどのノードがアクセスするかは、クラスタソフトウェアが制 御します。

**■ メモ:**本書で MSCS という場合は、Microsoft Cluster Server または Microsoft フェイルオーバークラスタリングのいずれかを指します。

障害のあるシステムが修復されてオンラインに復帰すると、MSCS の設 定に応じて、リソースは修復された元のシステムに自動的に再度転送 (フェイルバック)されるか、フェイルオーバーシステムに留まります。 MSCS の詳細については、『インストール & トラブルシューティング』 を参照してください。

## <span id="page-5-0"></span>サポートされている PowerEdge ブレード サーバークラスタのコンポーネント

以下の項では、PowerEdge ブレードサーバーの構成でサポートされて いるクラスタのさまざまなコンポーネントについて説明します。

### <span id="page-5-1"></span>PowerEdge サーバーエンクロージャ

Dell PowerEdge クラスタソリューションでは、Dell PowerEdge ブ レードサーバーエンクロージャがサポートされています。これらのシス テムは、複数のクラスタとして構成可能な複数の PowerEdge サーバー モジュール用のエンクロージャとして機能します。システムは内部の接 続とホットプラグ対応ハードウェアコンポーネントで構成され、これ らは、個々のサーバーモジュール(プライベートネットワーク)、クラ イアントネットワーク(パブリックネットワーク)、および追加の PowerEdge サーバーエンクロージャの間に必要な通信リンクを提供し ます。

複数の PowerEdge サーバーエンクロージャをクラスタ構成で接続で きます。サポートされているクラスタ構成については、25 [ページの](#page-24-2) [「ブレードクラスタハードウェアのケーブル接続」を](#page-24-2)参照してください。

図 [1-1](#page-6-0) は、PowerEdge 1855/1955 システムの正面および背面図です。 図 [1-2](#page-7-0) は、PowerEdge M1000e システムの正面および背面図です。

<span id="page-6-0"></span>図 1-1. PowerEdge 1855/1955 サーバーエンクロージャの概要

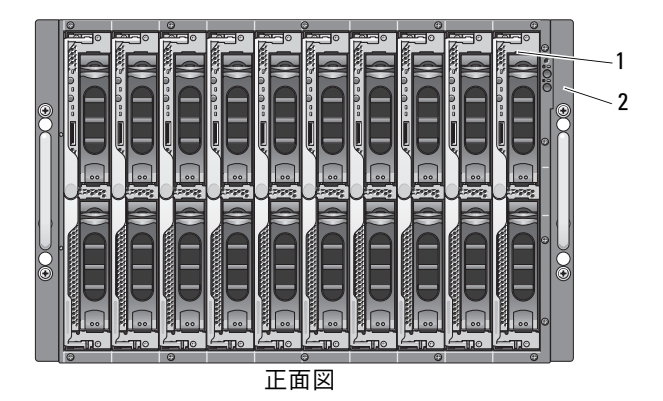

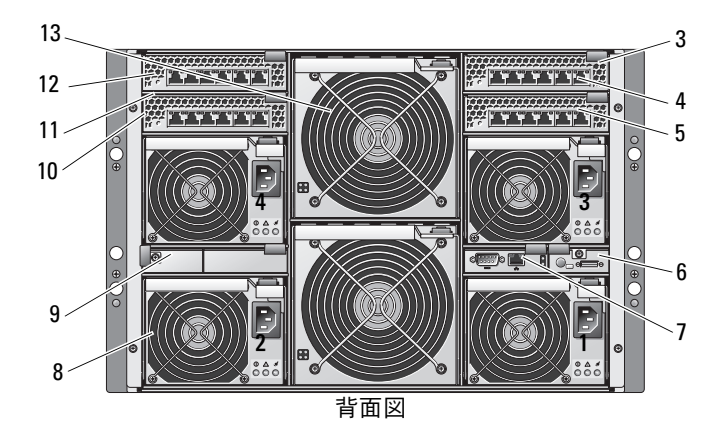

- 2 前面パネルインジケータ 9 ダミー (2)
- ルまたはイーサネットパスス ルーモジュール (図外) (2)
- 
- 
- 
- 7 DRAC/MC または CMC モジュール
- 8 電源ユニットモジュール (4)
- 
- 3 イーサネットスイッチモジュー 10 イーサネットスイッチモジュール (2)またはイーサネットパスス ルーモジュール (図外) (2)
- 4 I/O ベイ 1 1 I/O ベイ 4
- 5 I/O ベイ 3 12 I/O ベイ 2
- 6 KVM モジュール 13 ファンモジュール(2)

<span id="page-7-0"></span>図 1-2. PowerEdge M1000e サーバーエンクロージャの概要

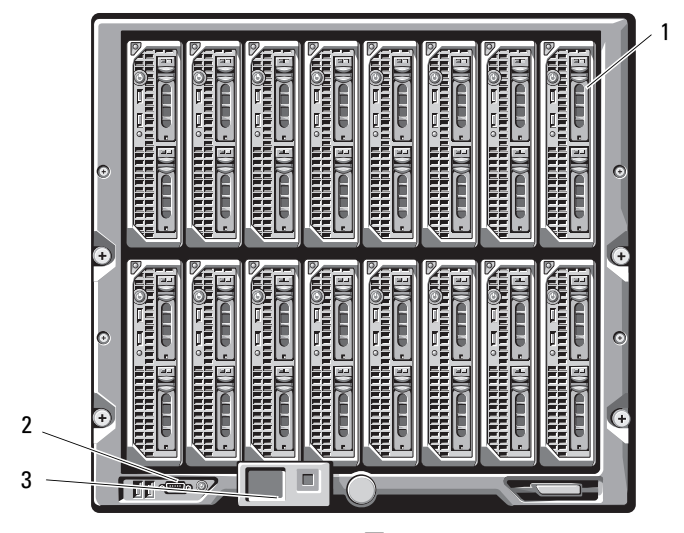

正面図

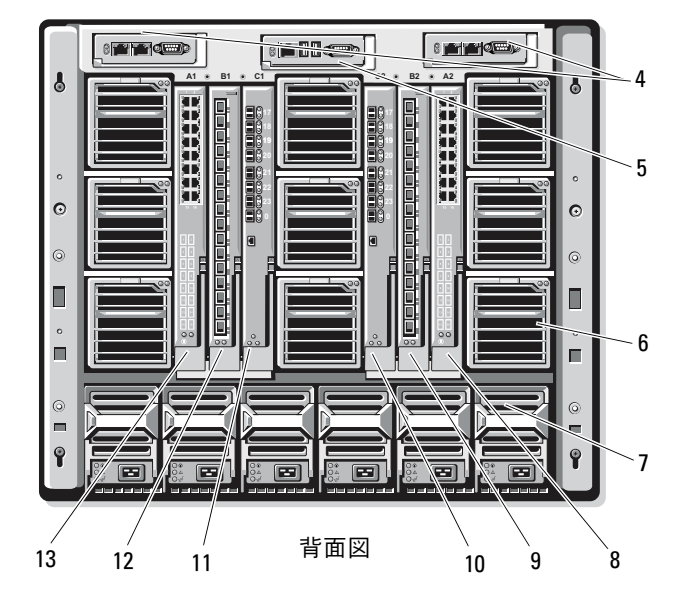

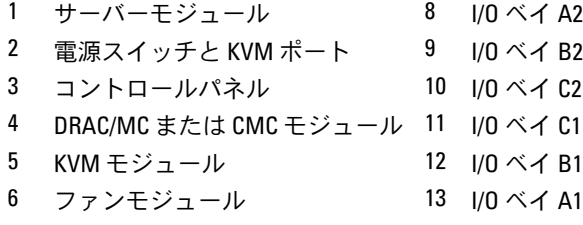

7 電源ユニットモジュール

電源ユニットモジュール、ファンモジュール、Dell Remote Access Controller/Modular Chassis(DRAC/MC)または Chassis Management Enclosure(CMC)、および I/O モジュールは、シャーシ内のサーバーモ ジュールの共有リソースです。システムにはオプションで外付け USB ディスケットドライブや外付け USB CD ドライブを取り付けることも可 能です。これらのドライブを使って、サーバーモジュールのセットアッ プや設定を行うことができます。

サポートされているクラスタ構成については、25 [ページの「ブレード](#page-24-2) [クラスタハードウェアのケーブル接続」を](#page-24-2)参照してください。サポート されているハードウェアとソフトウェアのコンポーネントのリストは、 **dell.com** で『Support Matrix』(サポートマトリックス)を参照して ください。

■ メモ:システムの正常な動作と冷却を助けるために、システムの電源を 入れる前にすべてのベイにサーバーモジュールまたはダミーを装着してお く必要があります。

PowerEdge サーバーエンクロージャには、クラスタ構成用に以下の ハードウェアコンポーネントが搭載されています。 •

- サーバーモジュール •
- イーサネットスイッチモジュールまたはイーサネットパススルーモ ジュール(構成による)
- ■■ メモ:本書でイーサネットスイッチモジュールという場合はギガビット または 10 ギガビットイーサネットスイッチモジュールを、イーサネット パススルーモジュールという場合はギガビットまたは 10 ギガビットイー サネットパススルーモジュールを指します。
	- ファイバーチャネルスイッチモジュールまたはファイバーチャネル パススルーモジュール(構成による)
	- DRAC/MC または CMC

#### Dell Remote Access Controller/Modular Chassis または Chassis Management **Enclosure**

Dell Remote Access Controller/Modular Chassis (DRAC/MC) または Chassis Management Enclosure(CMC)はブレードサーバーのシステ ムシャーシ背面にある管理モジュールで、シャーシの管理機能はすべて このモジュールで処理されます。DRAC/MC または CMC には、シリア ルおよび帯域外のイーサネット管理ポートがあり、シャーシおよび一部 の基本的なブレードの機能を管理できます。

DRAC/MC または CMC は以下の機能を備えています。お使いのシステ ムに機能を追加するアップデートが入手可能な場合もあります。

**support.dell.com** で Dell Remote Access Controller/Modular Chassis または Chassis Management Controller の最新の『ユーザーズガイド』 を参照してください。 •

- DRAC/MC の Web ベース GUI、リアル接続、または telnet 接続によ るシステムのリモート管理と監視
- シャーシのシステムイベントログ(SEL)および DRAC/MC または CMC のログへのアクセス
- Dell OpenManage™ IT Assistant から DRAC/MC または CMC イン タフェースの統合起動
- DRAC/MC または CMC NIC 経由で電子メールメッセージまたは SNMP トラップを管理ステーションに送信することで、DRAC/MC ま たは CMC で発生する可能性のある問題を警告する機能
- telnet セッション、Web ベースのユーザーインタフェース、または ターミナルセッション(たとえばハイパーターミナルのようなプロ グラム) から DRAC/MC または CMC を設定して DRAC/MC または CMC ファームウェアをアップデートする機能
- コントローラの構成、I/O モジュールの構成と設定を管理し、シャッ トダウン、電源投入、およびリセットなどの電源管理操作を telnet セッションから実行する機能
- Web インタフェースのパスワードレベルのセキュリティ管理
- さまざまなシステム管理タスクの許可を割り当てられる役割ベース の権限

#### サーバーモジュール

クラスタ用に選択する PowerEdge ブレードサーバーモジュールによ って、使用可能な拡張ポートと DIMM の数は異なります。サポートさ れている PowerEdge サーバーモジュールと PowerEdge サーバーエン クロージャの詳細を 表 [1-1](#page-10-0) に示します。

<span id="page-10-0"></span>表 1-1. PowerEdge ブレードサーバーの機能

| サーバーエンクロージャ                                    | 1855/1955 | <b>M1000e</b>                                                                                     |
|------------------------------------------------|-----------|---------------------------------------------------------------------------------------------------|
| サポートされているブレー PowerEdge 1855、1955<br>ドサーバーモジュール |           | サポートされているブ<br>レードサーバーのタイプ<br>については、dell.com/ha<br>で『Support Matrix』<br>(サポートマトリックス)<br>を参照してください。 |
| サーバーエンクロージャあ 10<br>たりのサーバーモジュール<br>の最大台数       |           | 16                                                                                                |
| サーバーモジュールあたり 1<br>のメザニンカードスロット<br>の数           |           | 2                                                                                                 |

Dell PowerEdge 高可用性クラスタ構成では、各サーバーモジュールに 少なくとも 1 枚の拡張カードが必要です。ファイバーチャネルまたは イーサネット(iSCSI)用の拡張カードが使用でき、サーバーモジュー ルはクラスタ用の共有ストレージシステムと通信できます。拡張カード (別名ドーターカードまたはメザニンカード)がサーバーモジュールに 取り付けられており、拡張カードには I/O ポートが 2 個備わってい ます。これらの I/O ポートは、サーバーエンクロージャ内の 2 個の別々 の I/O モジュールに内部接続されています。2 個の別々の I/O モジュー ルを取り付けることで、拡張カードは冗長パスを提供し、サーバーモ ジュールから PowerEdge クラスタソリューションの共有ストレージシ ステムへの I/O の負荷分散を行うことができます。サポートされている 各サーバーモジュールで使用可能な拡張カードの枚数を 表 [1-1](#page-10-0) に示し ます。

各サーバーモジュールには、クラスタ相互接続用の追加のイーサネット ポートが 2 個備わっています。これらは、サーバーモジュールの 2 台 の別々のイーサネットパススルーモジュールまたはイーサネットスイッ チモジュールに内部接続されています。一部のサーバーモジュール では、追加のイーサネットポートを設定して、クラスタパブリックネッ トワーク上で NIC のチーム化を使用することも可能です。

#### ギガビットまたは 10 ギガビットイーサネット

以下は、構成に応じて設定可能なイーサネットネットワーク接続です。 •

- サーバーモジュールからパブリックネットワークへのパブリック 接続
- プライベートネットワーク用のサーバーモジュール間のプライベー トノード間接続
- サーバーモジュールとストレージシステムの間の iSCSI 接続 詳細に ついては、16 [ページの「サポートされているクラスタ構成」](#page-15-0)を参照 してください

サーバーモジュールには、2 枚の内蔵イーサネット NIC が搭載されてい ます。各 PowerEdge クラスタソリューションに少なくとも 2 つのネッ トワークを設定する必要があります。1 つのクラスタネットワークは ハートビート通信(プライベートネットワーク)用に設定され、クラス タ内のサーバーモジュールにのみアクセスできます。もう 1 つのクラ スタネットワークはクライアントネットワーク(パブリックネットワー ク)用に設定され、クライアントシステムにアクセスできます。クラス タ内の役割が同じである各ノードでは、同じネットワークインタフェー スを設定することをお勧めします。たとえば、2 枚の内蔵 NIC を使用 して、プライベートおよびパブリックのクラスタネットワークを提供す ることができます。この構成にすると、サーバーモジュール内の拡張 カードは、クラスタ内の共有ストレージシステムに I/O インタフェース を提供することができます。iSCSI 共有ストレージシステムにはイーサ ネット拡張カードを、ファイバーチャネル共有ストレージシステムには ファイバーチャネル拡張カードを使用します。iSCSI およびファイバー チャネルクラスタの詳細については、16 [ページの「サポートされてい](#page-15-0) [るクラスタ構成」を](#page-15-0)参照してください。

#### イーサネットスイッチモジュール

イーサネットスイッチモジュールは、各サーバーモジュールの内蔵 NIC にスイッチ接続を提供します。システムシャーシ内で内部接続を使用す ることで、イーサネットスイッチモジュールを使用して次の構成が可能 になります。 •

- クライアントネットワークへのスイッチ接続(パブリックネット ワーク)
- クラスタ構成の 1 台または複数のサーバーモジュールへのネット ワーク接続(プライベートネットワーク)
- サーバーモジュールとストレージシステムの間の iSCSI 接続 詳細に ついては、16 [ページの「サポートされているクラスタ構成」](#page-15-0)を参照 してください

#### イーサネットパススルーモジュール

イーサネットパススルーモジュールは、サーバーモジュールと外付け イーサネットデバイスとの間に非スイッチ接続を提供します。

サポートされているイーサネットモジュールの構成を 表 [1-2](#page-12-0) にまとめ ます。

#### <span id="page-12-0"></span>表 1-2. サポートされているイーサネットモジュール構成

#### iSCSI 用のイーサネットスイッチモ iSCSI 用のイーサネットパススルーモ ジュール ジュール

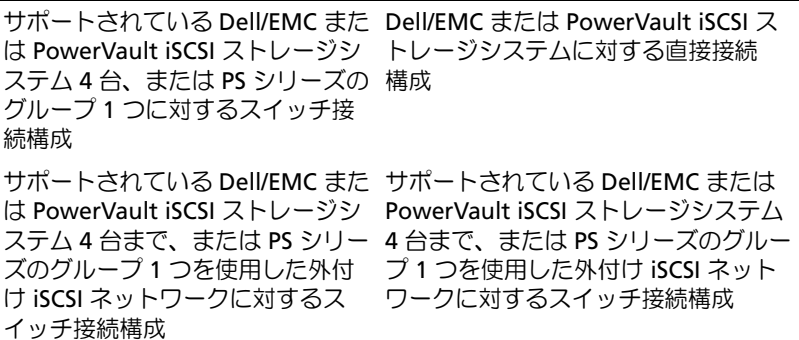

ギガビットイーサネット対応のケーブルタイプは以下のとおりです。 •

- LC コネクタ付き光ケーブル
- RJ45 コネクタ付き CAT5e ケーブル
- RJ45 コネクタ付き CAT6 ケーブル

10 ギガビットイーサネット対応のケーブルタイプは以下のとおりです。 •

- LC コネクタ付き光ケーブル
- RJ45 コネクタ付き CAT6 ケーブル •
- SFP+ 直接接続ケーブル
- メモ:ブレードシャーシから外付けスイッチまたはストレージシステム への接続に使用可能なケーブルタイプについては、スイッチのマニュアル を参照してください。

#### ファイバーチャネルモジュール

PowerEdge 1855/1955 システムにホットプラグ対応ファイバーチャネ ルスイッチモジュール 2 台を取り付けるか、または PowerEdge M1000e システムに最大 4 台のホットプラグ対応ファイバーチャネルス イッチ / パススルーモジュールを取り付けてサーバーモジュールとスト レージシステムの間にファイバーチャネル接続を提供し、PowerEdge ブレードクラスタを構成することができます。

ファイバーチャネルモジュールの詳細については、Dell PowerEdge シ ステムのマニュアルを参照してください。

#### ファイバーチャネルスイッチモジュール

ファイバーチャネルスイッチモジュールにより、サーバーモジュール内 のファイバーチャネルドーターカードとサポートされているファイバー チャネルデバイスの間にスイッチ接続が与えられます。スイッチモ ジュールはディレクタとして機能し、相互接続されたデバイス間で要求 と応答のマッピングを行います。

さらに、ファイバーチャネルスイッチモジュールには、DRAC/MC また は CMC モジュールと通信する内蔵シリアルポートが付いています。

ファイバーチャネルスイッチモジュールは、以下の構成をサポートして います。 •

- サポートされている 2 台までの Dell/EMC ストレージシステムを使用 したスイッチ接続構成
- サポートされている 4 台までの Dell/EMC ストレージシステムを用い た外付けストレージエリアネットワーク(SAN)に対するスイッチ 接続構成

#### ファイバーチャネルパススルーモジュール

ファイバーチャネルパススルーモジュールにより、サーバーモジュール 内のファイバーチャネルドーターカードとサポートされているファイ バーチャネルデバイスの間に直接接続が与えられます。パススルーモ ジュールは、サーバーモジュールとパススルーモジュール上の特定の ポートの間の専用リンクとして機能します。

パススルーモジュールは、以下の構成をサポートしています。 •

- サポートされている Dell/EMC ストレージシステムに対する直接接続 構成
- サポートされている 4 台までの Dell/EMC ストレージシステムを用い た外付け SAN に対するスイッチ接続構成

サポートされているファイバーチャネルモジュールの構成を 表 [1-3](#page-14-0) に まとめます。

#### <span id="page-14-0"></span>表 1-3. サポートされているファイバーチャネルモジュールの構成

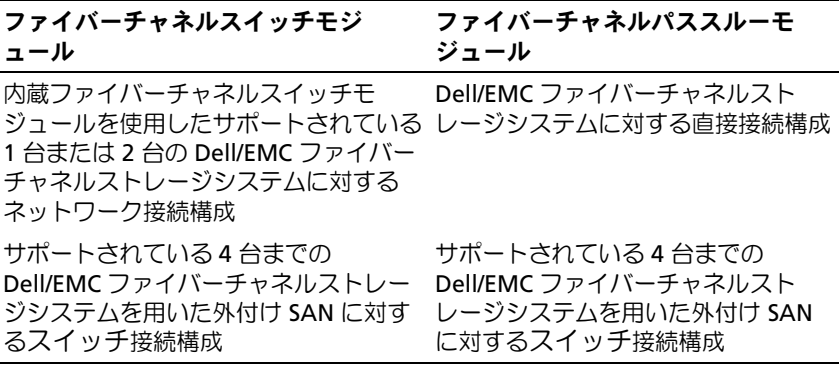

## <span id="page-15-0"></span>サポートされているクラスタ構成

PowerEdge ブレードサーバーは、ファイバーチャネルメザニンカード またはイーサネットメザニンカードのどちらかを使用し、直接接続また はスイッチ接続環境のいずれかにおいて対応する共有ストレージシステ ムに接続して、ファイバーチャネルクラスタ構成および iSCSI クラスタ 構成の両方をサポートします。

#### <span id="page-15-1"></span>直接接続クラスタ

直接接続のクラスタ構成では、クラスタノードが単一のストレージシス テムにダイレクトに接続しています。ノード内の HBA(メザニンカー ド/ドーターカード)は、パススルーモジュールに内部接続されてい ます。パススルーモジュールは、ストレージシステム上の RAID コント ローラ(またはストレージプロセッサ)に直接ケーブルで接続されてい ます。

直接接続クラスタ構成の論理コンポーネントを 図 [1-3](#page-15-2) に示します。

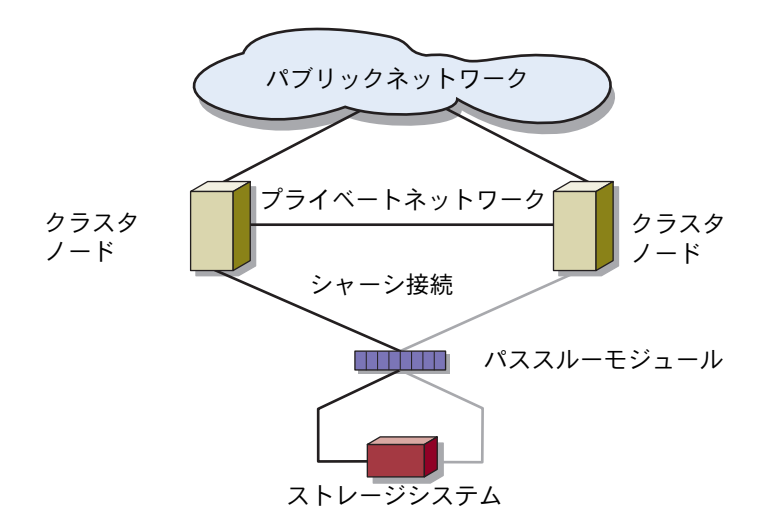

#### <span id="page-15-2"></span>図 1-3. 直接接続クラスタ

### <span id="page-16-0"></span>スイッチ接続クラスタ

スイッチ接続クラスタは、構成の柔軟性、拡張性、およびパフォーマン スに優れています。スイッチ接続クラスタでは、ノード(サーバーモ ジュール)のすべてが冗長スイッチファブリックに接続されています。 スイッチ接続クラスタは、以下の構成をサポートしています。 •

- 外付けファイバーチャネルスイッチなしで内蔵ファイバーチャネル スイッチモジュールを使用したストレージシステムを 2 台まで
- 外付けファイバーチャネルスイッチに接続された内蔵ファイバー チャネル(スイッチまたはパススルー)モジュール、またはイーサ ネットスイッチモジュールを使用したストレージシステムを 4 台 まで

スイッチモジュールを使用して外付け SAN に接続したスイッチ接続ク ラスタを 図 [1-4](#page-17-0) に示します。

内蔵パススルーモジュールを使用して外付け SAN に接続したスイッチ 接続クラスタを 図 [1-5](#page-18-0) に示します。

内蔵スイッチモジュールを使用して外付け SAN に接続したスイッチ接 続クラスタを 図 [1-6](#page-19-0) に示します。

■ メモ:図 [1-4](#page-17-0)から図 [1-6](#page-19-0) は接続の関係を示しただけの図です。 クラスタ接続 の一部(下図)は、PowerEdge サーバーエンクロージャを通じて内部配線が なされています。

<span id="page-17-0"></span>図 1-4. 内蔵スイッチモジュールを使用して外付け SAN に接続したスイッチ接 続クラスタ

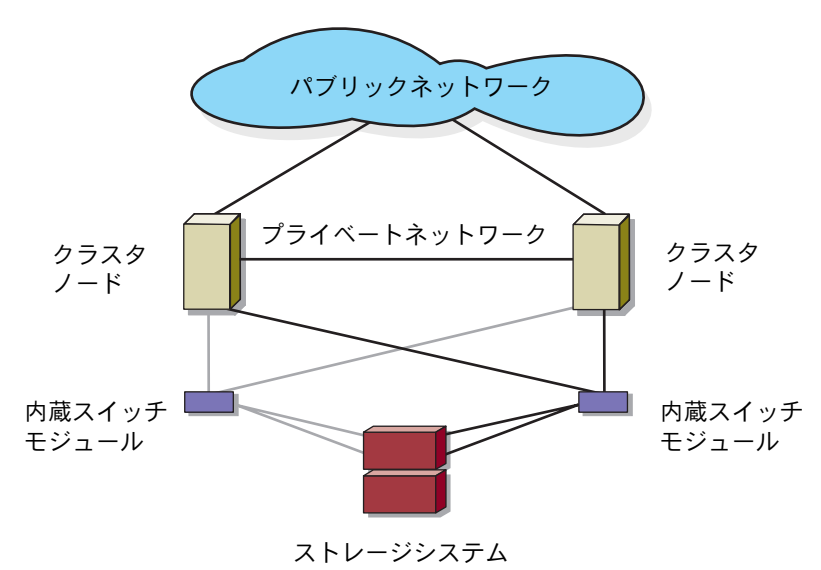

<span id="page-18-0"></span>図 1-5. 内蔵パススルーモジュールを使用して外付け SAN に接続したスイッチ 接続クラスタ

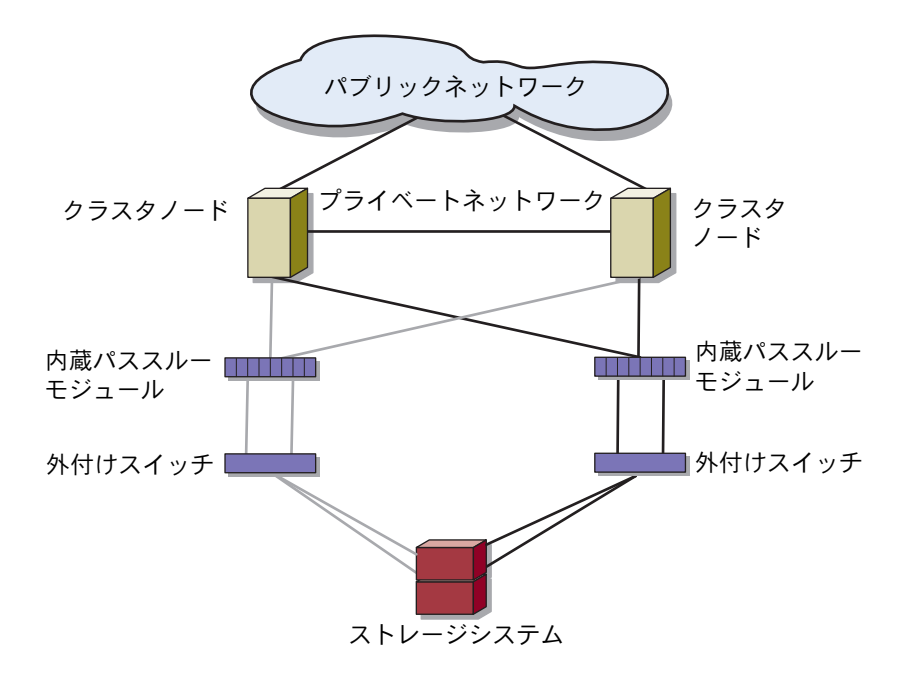

<span id="page-19-0"></span>図 1-6. 内蔵スイッチモジュールを使用して外付け SAN に接続したスイッチ接 続クラスタ

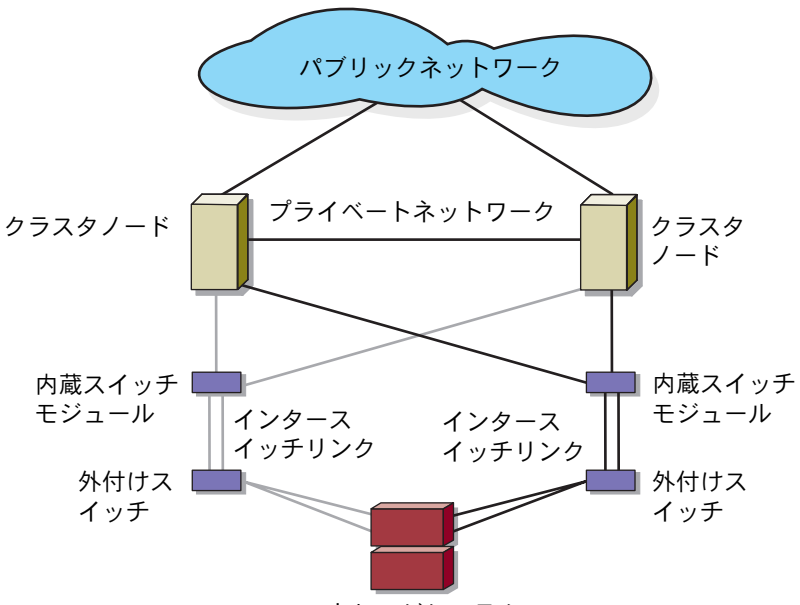

ストレージシステム

■ メモ:ファイバーチャネルストレージシステムを使用したクラスタの場 合は[、図](#page-19-0) 1-6 に示すようにペアのインタースイッチリンク (ISL) を設定す ることをお勧めします。iSCSI クラスタ構成では、イーサネットスイッチ の機能によっては、内蔵スイッチモジュールと外付けスイッチの間に複数 の接続を行うことは実用的ではありません。

## <span id="page-20-0"></span>ブレードサーバーの要件

使用するクラスタには次のコンポーネントが必要です。 •

- サーバーモジュール(クラスタノード)
- ファイバーチャネルまたは iSCSI ストレージサブシステムの相互接続
- クラスタ相互接続(プライベートネットワーク)
- クライアントネットワーク接続(パブリックネットワーク)
- OS およびストレージ管理ソフトウェア

### <span id="page-20-1"></span>クラスタノード

PowerEdge サーバーエンクロージャ内のサーバーモジュールのハード ウェア要件を 表 [1-4](#page-20-2) に示します。

### <span id="page-20-2"></span>表 1-4. クラスタノードの要件

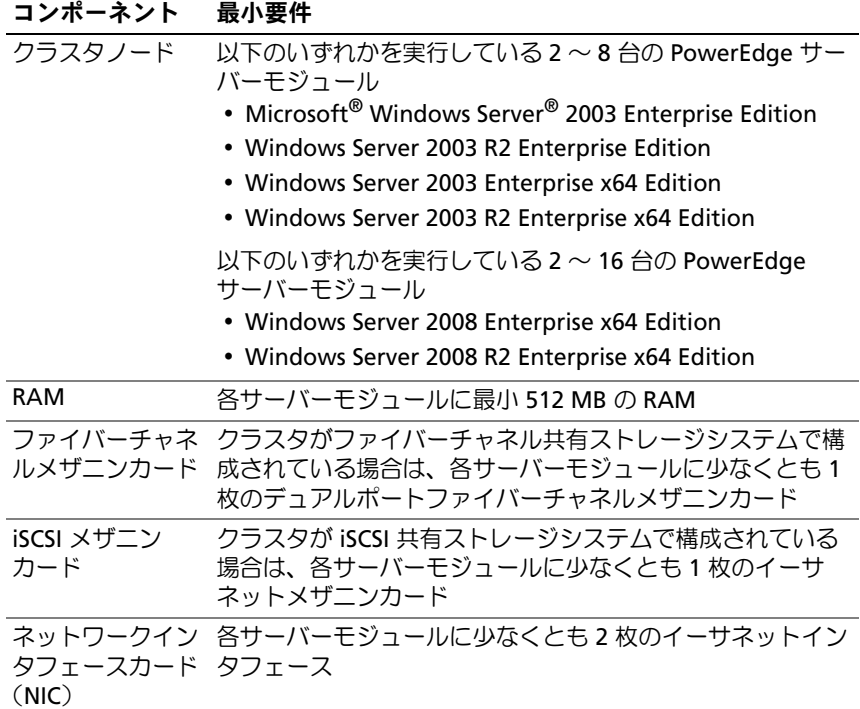

#### 表 1-4. クラスタノードの要件 (続き)

#### コンポーネント 最小要件

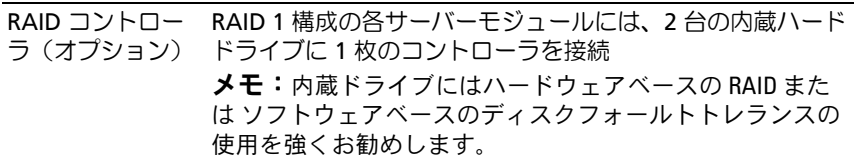

### <span id="page-21-0"></span>クラスタストレージ

サポートされているストレージシステムと、ストレージシステムに接続 するクラスタノードおよびスタンドアロンのシステム構成の要件を 表 [1-5](#page-21-1) に示します。

#### <span id="page-21-1"></span>表 1-5. クラスタストレージの要件

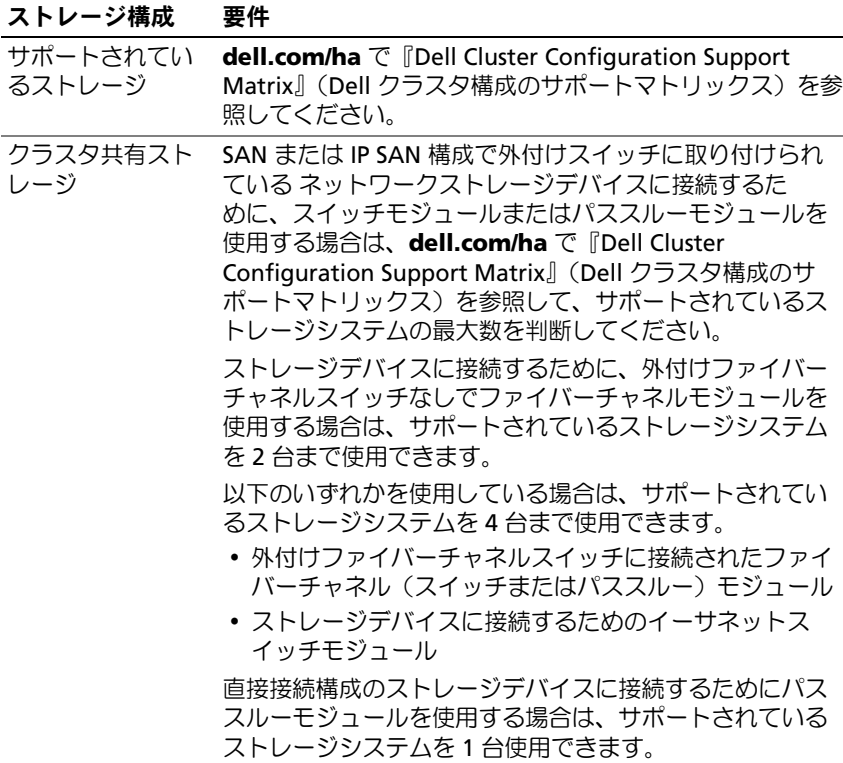

#### 表 1-5. クラスタストレージの要件 (続き)

#### ストレージ構成 要件

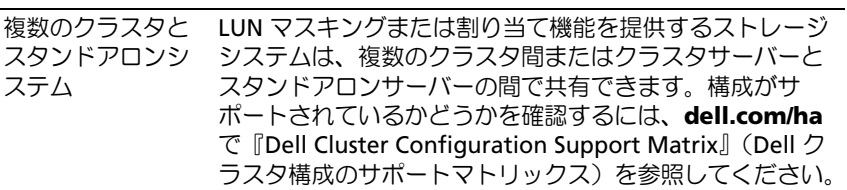

## <span id="page-22-0"></span>その他のマニュアル

注意:『製品情報ガイド』には、安全および認可機関に関する情報が記 載されています。保証情報は、このマニュアルに含まれている場合と、 別の文書として付属する場合があります。

- ラックソリューションに付属の『ラック取り付けガイド』では、 システムをラックに取り付ける手順について説明しています。
- 『はじめに』では、最初にシステムをセットアップする場合の概要を 説明しています。
- Dell PowerEdge システムのマニュアルでは、システムの機能、 仕様、PowerEdge サーバーエンクロージャのトラブルシューティ ング、システムコンポーネントの取り付けと取り外しについて説明 しています。
- Dell Remote Access Controller/Modular Chassis または Dell Chassis Management Controller の『ユーザーズガイド』では、システムの リモート管理機能の使い方を詳しく説明しています。
- Dell PowerConnect 5316M の『ユーザーズガイド』では、イーサ ネットスイッチモジュールの機能および基本操作について説明して います。
- システム管理ソフトウェアのマニュアルでは、システム管理ソフト ウェアの機能、動作要件、インストール、および基本操作について 説明しています。
- OS のマニュアルでは、OS ソフトウェアのインストール手順(必要 な場合)や設定方法、および使い方について説明しています。
- **J** Dell PowerEdge Expandable RAID Controller 4/im (PERC 4/im) Integrated Mirroring Guide』(Dell PowerEdge Expandable RAID Controller 4/im (PERC 4/im)内蔵ミラーリングガイド)では、内蔵 ミラーリング機能について説明しています。
- Dell™ PowerEdge™ Expandable RAID Controller 5/i および 5/E の 『ユーザーズガイド』では、PERC 5/i および PERC 5/E の取り付け、 設定、およびトラブルシューティングの手順を説明しています。
- 別途購入されたコンポーネントのマニュアルでは、これらのオプ ション装置の取り付けや設定について説明しています。
- Dell PowerVault™ のテープライブラリのマニュアルでは、テープラ イブラリのインストール、トラブルシューティング、およびアップ グレードについて説明しています。
- 各ストレージシステムに付属のマニュアル。
- ーース・・・・・・・・・。<br>・ ファイバーチャネルモジュールキットに付属の EMC<sup>®</sup> PowerPath の マニュアル。
- システム、ソフトウェア、またはマニュアルの変更について記載さ れたアップデート情報がシステムに付属していることがあります。
	- メモ:アップデート情報には他の文書の内容を差し替える情報が含 まれている場合がよくありますので、support.dell.com でアップデート 情報がないかどうかを常に確認し、最初にお読みください。
- システムやマニュアルの最新のアップデート情報、または専門知識 をお持ちのユーザーや技術者向けの高度な技術上の参考資料が記載 されたリリースノートまたは readme ファイルが含まれている場合 があります。

# <span id="page-24-2"></span><span id="page-24-0"></span>ブレードクラスタハードウェア のケーブル接続

メモ:クラスタノードとは、Dell™ PowerEdge™ サーバーエンクロージャ 内の個々のサーバーモジュールを指します。図中のノード 1 およびノー ド 2、およびサーバーエンクロージャは例示に過ぎません。お使いのクラ スタ構成内のシステムとストレージコンポーネントは、図とは異なる場合 があります。

## <span id="page-24-1"></span>パブリックネットワークとプライベートネッ トワーク用のクラスタのケーブル接続

クラスタノード内のネットワークインタフェースカード(NIC)は、 表 [2-1](#page-24-3) の説明どおり、各ノードに対して少なくとも 2 つのネットワーク 接続を提供します。

#### <span id="page-24-3"></span>表 2-1. ネットワーク接続

#### ネットワーク接続 説明

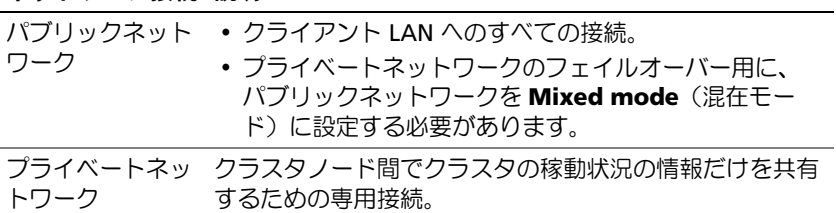

図 [2-1](#page-25-0) は、PowerEdge M1000e サーバーエンクロージャのネットワー ク接続の例です。各サーバーモジュール内の専用 NIC は(プライベー トネットワーク用に)イーサネットスイッチモジュールを介して相互に 内部接続され、残りの NIC はパブリックネットワークに接続されてい ます。

<span id="page-25-0"></span>図 2-1. PowerEdge M1000e サーバーエンクロージャ用のネットワークケーブル 接続

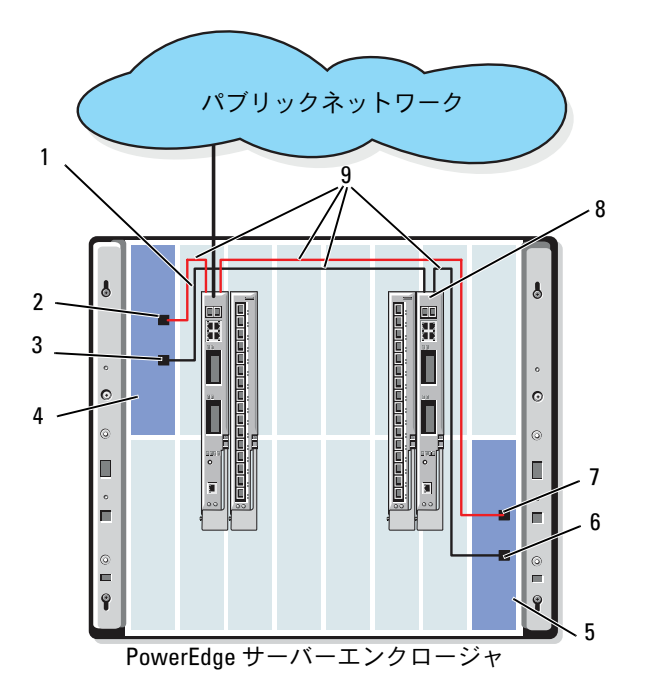

- 1 パブリックネットワークのイー 6 プライベート NIC ポート サネットスイッチまたはパスス ルーモジュール
- 2 内蔵パブリック NIC ポート 7 パブリック NIC ポート
- 
- 
- 5  $/ K$  2

- 
- 3 内蔵プライベート NIC ポート 8 プライベートネットワークの イーサネットスイッチまたはパ ススルーモジュール
- 4 ノード 1 9 内部接続

### <span id="page-26-0"></span>プライベートネットワークのケーブル接続

プライベート(ハートビート)ネットワークは、クラスタノード間でク ラスタの稼動状況の情報を共有するために使用されます。各クラスタ ノードは、サーバーモジュールのシステム基板上の 2 番目の内蔵 NIC ポートを通じてプライベートネットワークに接続します。2 番目 の NIC ポートは、システムシャーシ内の 2 番目のイーサネットスイッチモ ジュールに対する内部接続箇所、または対応するイーサネットパスス ルーモジュール内の関連するポートに取り付けます。イーサネットス イッチモジュールまたはイーサネットパススルーモジュールは、プライ ベートネットワーク内のプライベートネットワークで構成されたイーサ ネットスイッチモジュールに、または、対応するイーサネットパスス ルーモジュール上の対応するポートに内部接続します。

**24 メモ:**各サーバーモジュールの2番目の NIC をプライベートネットワーク 用に設定することをお勧めします。

イーサネットパススルーモジュールのコネクタは、サーバーモジュール 番号に直接対応します。たとえば、サーバーモジュール 2 はイーサ ネットパススルーモジュールのポート 2 に接続します。イーサネット パススルーモジュールを使用してサーバーモジュール 2 とサーバーモ ジュール 4 の間にプライベートネットワークを構築するには(図 1-1 を 参照)、イーサネットパススルーモジュール上のポート 2 およびポート 4 に標準イーサネットケーブルを接続します。

PowerEdge サーバーモジュール内の Dell PowerConnect™ イーサネッ トスイッチまたはイーサネットパススルーモジュールを使用してプライ ベートネットワークを構成するためのケーブル接続マトリックスを 表 [2-2](#page-27-0) にまとめます。

### <span id="page-27-0"></span>表 2-2. プライベートネットワークのケーブル接続

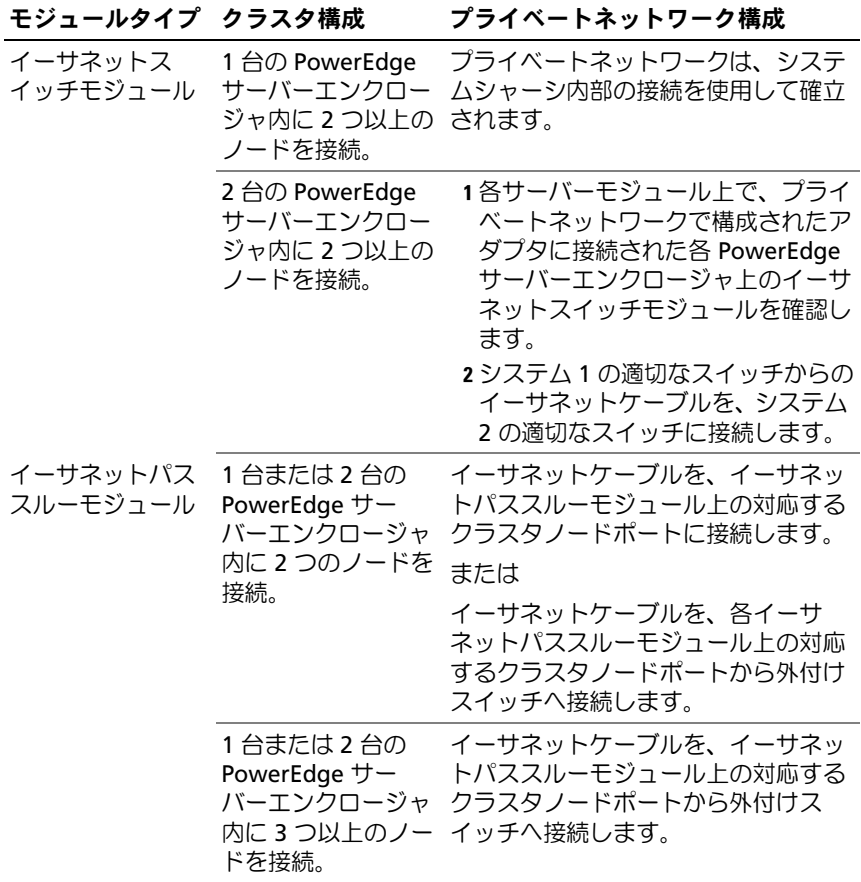

#### <span id="page-28-0"></span>パブリックネットワークのケーブル接続

パブリック(クライアント)ネットワークは、クライアントアクセスと プライベートネットワークのフェイルオーバー用に使われます。各クラ スタノードは、サーバーモジュールのシステム基板上の 1 番目の内蔵 NIC ポートを通じてパブリックネットワークに接続します。1 番目の NIC ポートは、対応するイーサネットパススルーモジュール内の 1 番目 のイーサネットスイッチモジュールまたは関連するポートに対する、 システムシャーシ内部の接続箇所に取り付けます。イーサネットスイッ チまたはイーサネットパススルーモジュールは、パブリックネットワー ク内の外付けスイッチに接続して、サーバーモジュールに対するクライ アントアクセスを提供します。

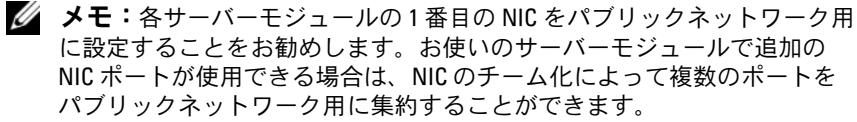

## <span id="page-28-1"></span>ストレージシステムのケーブル接続

本項では、クラスタを直接接続構成でストレージシステムに、または ネットワーク接続構成で 1 台または複数のストレージシステムに接続 する方法を説明します。

**■ メモ:**クラスタノードは、PowerEdge サーバーエンクロージャ内の個々の サーバーモジュールを指します。図中のノード 1 およびノード 2、および サーバーエンクロージャは例示に過ぎません。お使いのクラスタ構成内の システムとストレージコンポーネントは、図とは異なる場合があります。

#### <span id="page-28-2"></span>直接接続クラスタ

直接接続のクラスタ構成では、パススルーモジュールを使用して、冗長 ファイバーチャネル /iSCSI HBA ポートをサポートされているストレー ジシステムに接続します。直接接続構成の 2 つのクラスタノードを、 1 台の PowerEdge サーバーエンクロージャ内、または 2 台の PowerEdge サーバーエンクロージャ間で構成できます。直接接続構成 は独立型で、クラスタ外の他のサーバーやストレージシステムと物理的 リソースを共有しません。

各サーバーモジュールには、PowerEdge サーバーエンクロージャ前面 の各モジュールの上に識別(ID)番号が付いています。この番号は、 パススルーモジュール上にある同一のポート番号に対応します。たと えば、サーバーモジュール 4 はパススルーモジュール上のポート 4 に 接続します。

サーバーモジュールを直接接続構成でストレージシステムに接続する には、以下の手順を実行します。

- <span id="page-29-0"></span>1 直接接続構成にするサーバーモジュールを確認します。
- 2 [手順](#page-29-0) 1 で選択した各サーバーモジュールの識別番号を確認します。
- 3 サーバーモジュールの識別番号をパススルーモジュールの対応する ポート番号に合わせます。
- 4 選択したポートとストレージシステムの該当するコントローラまた はストレージプロセッサのポートをケーブルで接続します。
- **メモ:**図 [2-2](#page-31-0) は、Dell/EMC CX3-10c ストレージエンクロージャで構成され た PowerEdge 1855/1955 サーバーエンクロージャを示したものです。サポー トされている他のサーバーモジュール、サーバーエンクロージャ、サポー トされている他の Dell PowerVault または Dell/EMC ストレージアレイに類似 の構成モデルを使用できます。

図 [2-2](#page-31-0) は、サーバーモジュール 5 および 6 への冗長接続による 2 ノー ドの直接接続クラスタ構成の例を示したものです。

ファイバーチャネル / イーサネットパススルーモジュールの詳細につい ては、Dell PowerEdge システムのマニュアルを参照してください。

#### 1 つの PowerEdge クラスタから Dell/EMC CX3-10c ストレージシステム 1 台へ のケーブル接続

この構成では、各サーバーモジュールは、RJ45 コネクタ付きの CAT5e または CAT6 LAN ケーブルを使用して、ストレージシステムに接続し ます。このケーブルは、サーバーモジュール内のギガビットイーサネッ トドーターカードと、Dell/EMC ストレージシステム内のギガビット iSCSI SP ポートに接続します。

2 台のサーバーモジュール (たとえば、モジュール 4 と 5) を直接接続 構成でストレージシステムに接続するには、次の手順に従います。

- <span id="page-29-1"></span>1 直接接続構成にするサーバーモジュールを確認します。
- 2 [手順](#page-29-1) 1 で選択した各サーバーモジュールの識別番号を確認します。
- 3 サーバーモジュールの識別番号をイーサネットパススルーモジュー ルの対応するポート番号に合わせます。
- 4 サーバーモジュール 4 をストレージシステムに接続します。
	- a パススルーモジュール 1 のポート 4 と SP-A ポート 1 iSCSI を LAN ケーブルで接続します。
	- b パススルーモジュール 2 のポート 4 と SP-B ポート 0 iSCSI を LAN ケーブルで接続します。
- 5 サーバーモジュール 5 をストレージシステムに接続します。
	- a パススルーモジュール 1 のポート 5 と SP-B ポート 1 iSCSI を LAN ケーブルで接続します。
	- b パススルーモジュール 2 のポート 5 と SP-A ポート 0 iSCSI を LAN ケーブルで接続します。

図 [2-2](#page-31-0) は、Dell/EMC iSCSI ストレージシステムに接続された PowerEdge 1855/1955 サーバーエンクロージャにおけるサーバーモ ジュール 4 および 5 への冗長接続を使用した 2 ノードの直接接続 iSCSI クラスタ構成の例を示したものです。

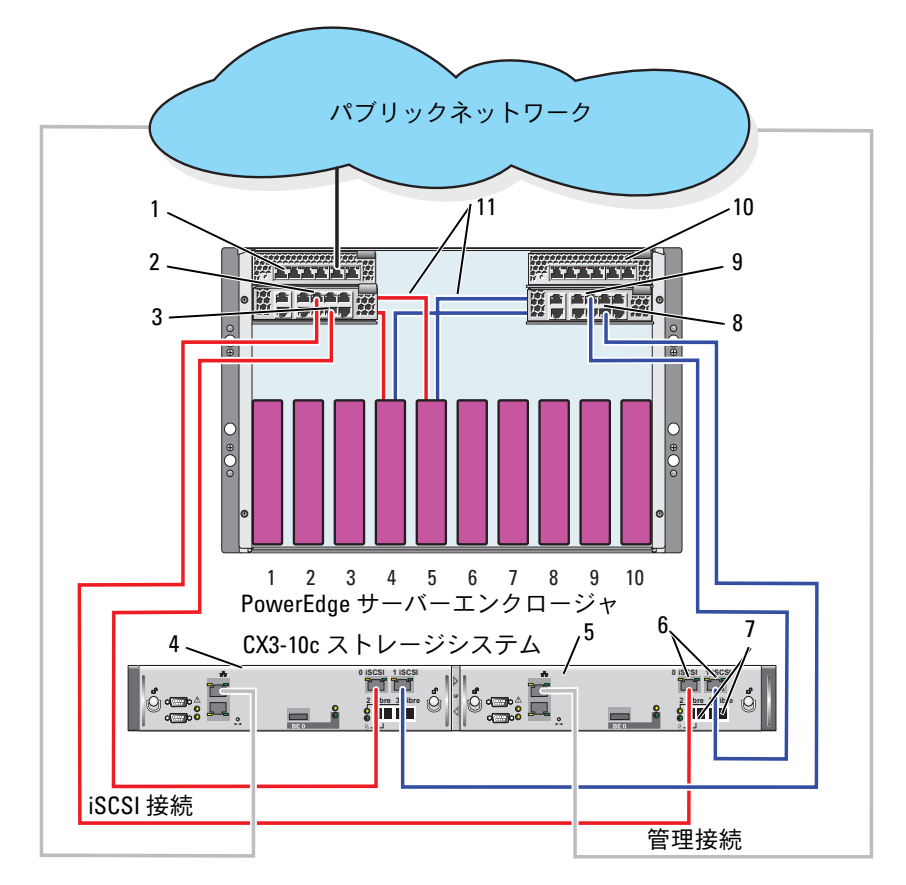

<span id="page-31-0"></span>図 2-2. CX3-10c ストレージシステムを使用した直接接続クラスタ構成

- 1 イーサネットパススルーモ 7 ファイバーチャネルポート ジュール2
- 2 ポート 5 8 ポート 4
- $3 \text{ }\pi -\text{ }\frac{1}{2} \text{ }\frac{1}{2} \text{$
- 
- 
- 6 iSCSI ポート
- 
- 
- 
- 4 SP-B 10 イーサネットパススルーモ ジュール 1
- 5 SP-A 11 内部接続

32 | ブレードクラスタハードウェアのケーブル接続

### <span id="page-32-0"></span>ネットワーク接続のクラスタ

ネットワーク接続のクラスタは、冗長性のあるスイッチファブリックを 使用して、ネットワーク経由ですべてのクラスタノードを 1 台または 複数のストレージシステムに接続するクラスタ構成です。ネットワーク 接続のクラスタ構成は、iSCSI またはファイバーチャネルストレージア レイのいずれかにより、優れた柔軟性、拡張性、およびパフォーマンス を提供します。

#### 内蔵ファブリックで構成されたネットワーク接続のクラスタ

内蔵ファブリックには、外付けスイッチに接続できないスイッチモ ジュールが組み込まれます。各サーバーモジュールの I/O ポートは、 スイッチモジュール上のポートに内部接続します。

#### PowerEdge サーバーエンクロージャ 1 台からストレージシステム 1 台への ケーブル接続

PowerEdge M1000e サーバーエンクロージャを Dell/EMC CX3-20 およ び Dell EqualLogic PS6010 ストレージアレイにケーブル接続する例を 図 [2-3](#page-33-0) および 図 [2-5](#page-37-0) に示します。ほかの Dell PowerVault、Dell EqualLogic、Dell/EMC ストレージアレイも同様の方法で接続できます。

PowerEdge サーバーエンクロージャ 1 台と Dell/EMC CX3-20 ストレー ジシステムのケーブル接続は、次の手順で行います。

- 1 ファイバーチャネルスイッチモジュール 1 から SP-A ファイバーポー ト0(1番目のファイバーポート)へケーブルを接続します。
- 2 ファイバーチャネルスイッチモジュール 1 から SP-B ファイバーポー ト 1(2 番目のファイバーポート)へケーブルを接続します。
- 3 ファイバーチャネルスイッチモジュール 2 から SP-A ファイバーポー ト 1(2 番目のファイバーポート)へケーブルを接続します。
- 4 ファイバーチャネルスイッチモジュール 2 から SP-B ファイバーポー ト0(1番目のファイバーポート)へケーブルを接続します。

PowerEdge M1000e サーバーエンクロージャを CX3-20 ストレージシ ステムにケーブル接続する方法を 図 [2-3](#page-33-0) に示します。サーバーモ ジュールのデュアルポートファイバーチャネルドーターカードとファイ バーチャネルスイッチモジュールは、システムシャーシで内部接続され ます。

<span id="page-33-0"></span>図 2-3. PowerEdge M1000e サーバーエンクロージャ 1 台から CX3-20 ストレージ プロセッサエンクロージャ(SPE)へのケーブル接続

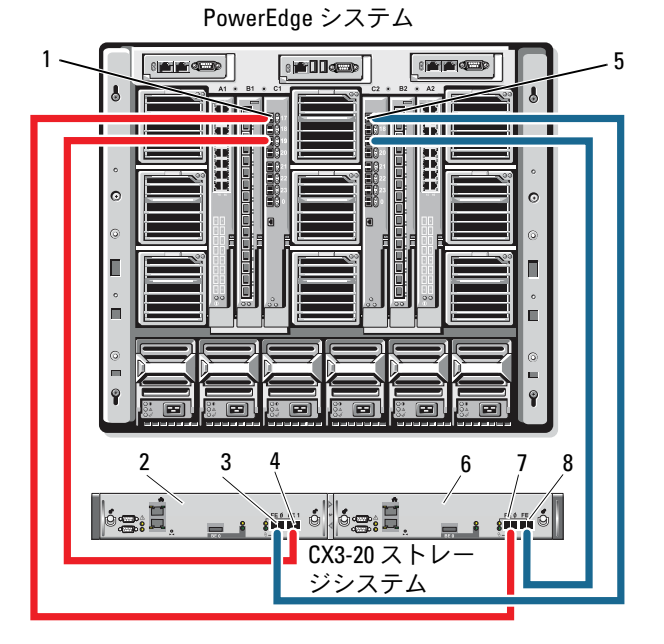

1 I/O ベイ C1 のファイバーチャネル 5 I/O ベイ C2 のファイバーチャネル スイッチモジュール

- 2 SP-B 6 SP-A
- 
- 
- スイッチモジュール
- 
- 3 ファイバーポート 0 7 ファイバーポート 0
- 4 ファイバーポート 1 8 ファイバーポート 1

Dell PowerEdge サーバーエンクロージャを CX4i-120 ストレージシス テムにケーブル接続する手順は、次のとおりです。

- 1 ファイバーチャネルスイッチモジュール 1 から SP-A ファイバーポー ト 0 へケーブルを接続します。
- 2 ファイバーチャネルスイッチモジュール 1 から SP-B ファイバーポー ト 1 へケーブルを接続します。
- 3 ファイバーチャネルスイッチモジュール 2 から SP-A ファイバーポー ト 1 へケーブルを接続します。
- 4 ファイバーチャネルスイッチモジュール 2 から SP-B ファイバーポー ト 0 へケーブルを接続します。
- メモ:ストレージプロセッサに利用可能なフロントエンドファイバー チャネルポートがある場合は、ファイバーチャネルスイッチとストレージ システムの間に追加のケーブルを接続することができます。

PowerEdge M1000e サーバーエンクロージャを Dell/EMC CX4 シリー ズのアレイに接続した例を 図 [2-4](#page-35-0) に示します。

<span id="page-35-0"></span>図 2-4. PowerEdge M1000e サーバーエンクロージャから CX4i-120 ストレージプ ロセッサエンクロージャ(SPE)へのケーブル接続

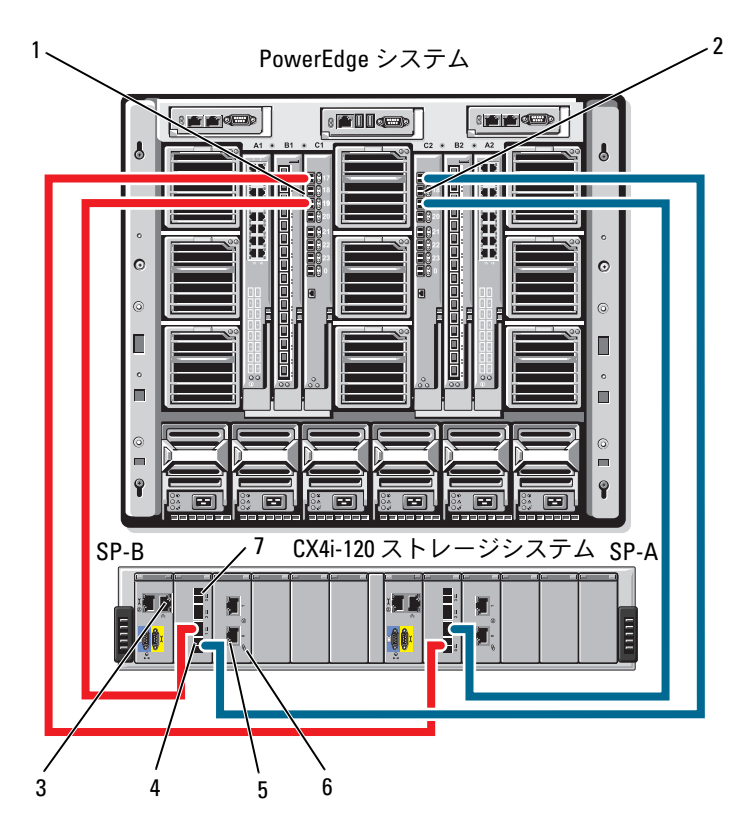

- 1 I/O ベイ 4 のファイバーチャネル 2 ファイバーチャネルスイッチモ
- 
- 5 iSCSI ポート(2)(各モジュール) 6 iSCSI I/O モジュール
- 7 ファイバーポート 3
- ジュール 2
- 3 管理ポート インファイバーポート 0
	-

Dell PowerEdge サーバーエンクロージャを Dell EqualLogic PS6010 ス トレージアレイにケーブル接続する手順は、次のとおりです。

- 1 イーサネットモジュール 1 からコントローラモジュール 0 ポート 0 へケーブルを接続します。
- 2 イーサネットモジュール 2 からコントローラモジュール 0 ポート 1 へケーブルを接続します。
- 3 イーサネットモジュール 1 からコントローラモジュール 1 ポート 0 へケーブルを接続します。
- 4 イーサネットモジュール 2 からコントローラモジュール 1 ポート 1 へケーブルを接続します。

PowerEdge M1000e サーバーエンクロージャを PS6010 アレイに接続 した例を 図 [2-5](#page-37-0) に示します。サーバーモジュールのデュアルポート イーサネットドーターカードとイーサネットモジュールは、システム シャーシ内で内部接続します。

#### <span id="page-37-0"></span>図 2-5. PowerEdge M1000e Server Enclosure から Dell EqualLogic PS6010 ストレー ジアレイへのケーブル接続

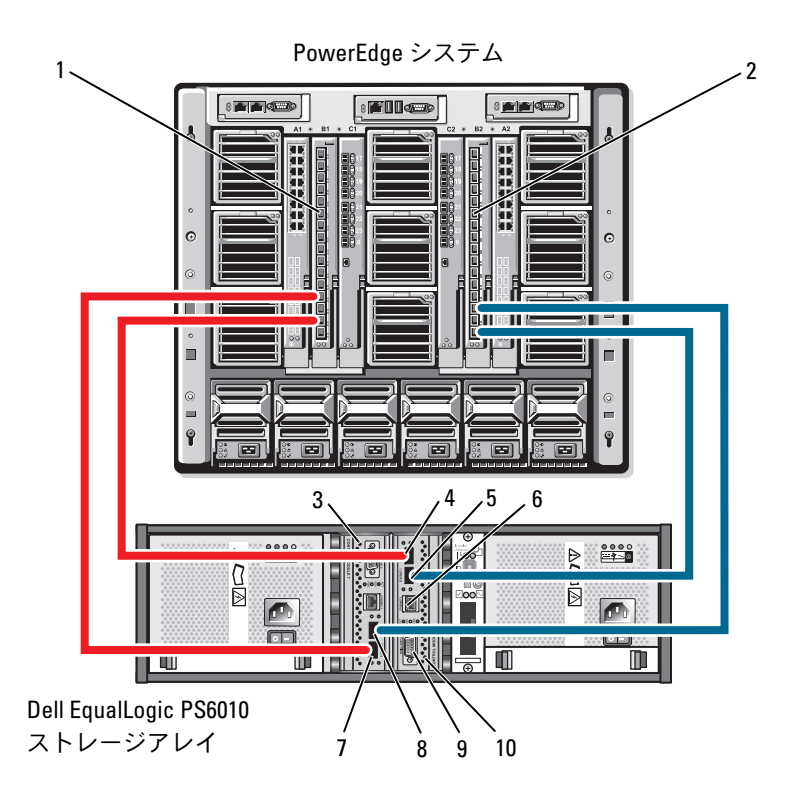

5 イーサネットポート 1(コント ローラモジュール 0 上) 7 イーサネットポート 0(コント ローラモジュール 1 上)

- 1 イーサネットモジュール 1 2 イーサネットモジュール 2
- 3 コントローラモジュール 1 4 イーサネットポート 0(コント ローラモジュール 0 上)
- 6 管理ポート
- 8 イーサネットポート 1(コント ローラモジュール 1 上)
- 9 シリアルポート 10 コントローラモジュール 0

#### PowerEdge サーバーエンクロージャ 1 台から複数のストレージシステムへの ケーブル接続

冗長スイッチファブリックを使用して、クラスタに 2 台のストレージ システムを接続し、クラスタストレージの容量を増やすことができ ます。PowerEdge クラスタシステムは、クラスタサーバーに 2 台のス トレージユニットが接続された構成をサポートします。この場合、 Microsoft® クラスタサービス (MSCS) ソフトウェアでは、クラスタに 接続されたクラスタノード間の共有ストレージアレイ内でディスクドラ イブのフェイルオーバーを行うことができます。

図 [2-6](#page-39-0) では、PowerEdge 1855/1955 サーバーエンクロージャが Dell/EMC iSCSI ストレージシステムに接続されています。お使いの構成 内のサーバーとストレージコンポーネントは、図とは異なる場合があり ます。

<span id="page-39-0"></span>図 2-6. PowerEdge 1855/1955 サーバーエンクロージャ 1 台とストレージシステム 2 台のケーブル接続

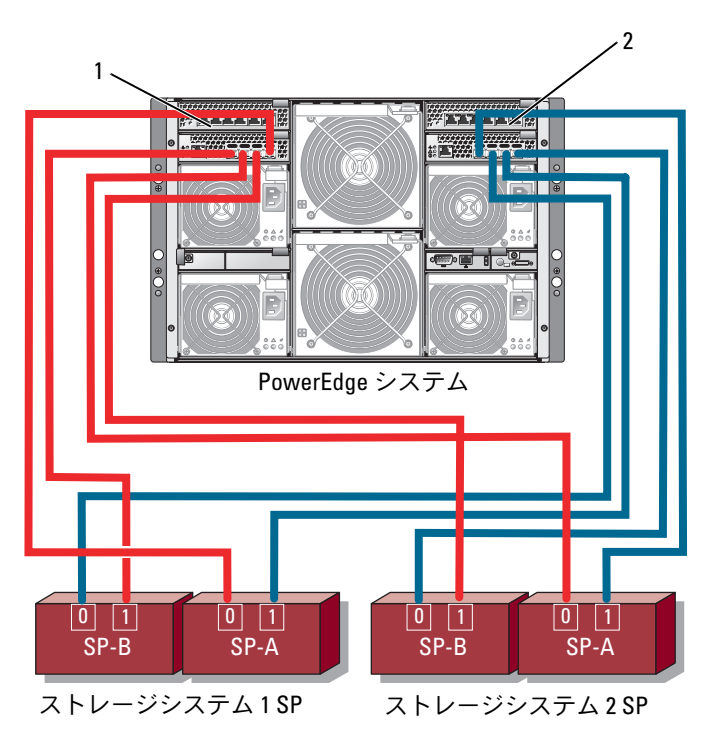

- 1 ギガビットイーサネットスイッ 2 ギガビットイーサネットスイッ チモジュール 1 チモジュール 2
- **メモ:**図 [2-6](#page-39-0) の構成に他の Dell/EMC ストレージシステムを使用する場 合は、要求される冗長性のレベルに応じて、残りの iSCSI ポート 2 iSCSI お よび 3 iSCSI(図外)も接続できます。

#### PowerEdge サーバーエンクロージャ 1 台からテープライブラリへのケーブル 接続

クラスタ構成にテープバックアップデバイスを増設して、クラスタに追 加のバックアップを提供できます。Dell PowerVault™ テープライブラ リには、内蔵ファイバーチャネルブリッジまたはストレージネットワー クコントローラ(SNC)が含まれており、Dell/EMC ファイバーチャネ ルスイッチに直接接続できます。

図 [2-7](#page-41-0) は、冗長ファイバーチャネルスイッチとテープライブラリを使用 してサポートされる PowerEdge クラスタ構成を示したものです。この 構成では、各クラスタノードは、テープライブラリにアクセスして、 クラスタディスクリソースだけでなくローカルディスクリソースにも バックアップを提供できます。

■■ メモ:テープライブラリは複数のファブリックに接続できますが、パス フェイルオーバーは提供されません。

<span id="page-41-0"></span>図 2-7. ストレージシステムとテープライブラリのケーブル接続

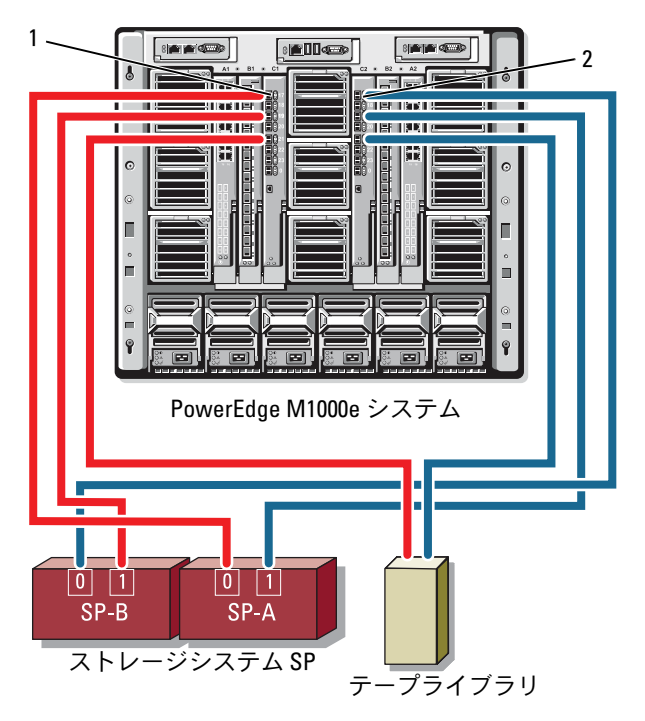

1 I/O ベイ C1 のファイバーチャネル 2 I/O ベイ C2 のファイバーチャネル スイッチモジュール スイッチモジュール

テープとストレージコンポーネントの設定に関する詳細は、ストレージ とテープバックアップのマニュアルを参照してください。

#### PowerEdge サーバーエンクロージャ 2 台から Dell/EMC ストレージシステム 1 台または 2 台へのケーブル接続

PowerEdge ブレードクラスタは、PowerEdge サーバーエンクロー ジャを 2 台まで、Dell/EMC ストレージシステムを 2 台までサポートし ます。この構成では、ファイバーチャネルスイッチモジュールの各ペア を PowerEdge サーバーエンクロージャの間に接続するために、イン タースイッチリンク(ISL)が2つ必要です。

可用性を高めるためには、各 PowerEdge サーバーエンクロージャには 取り付けられたストレージシステムへのダイレクトパスが必要です。 この構成により、PowerEdge サーバーエンクロージャの 1 台をメンテ ナンスのためにシャットダウンする必要がある場合でも、実行中のアプ リケーションすべてが確実に利用できます。

サポートされている Dell/EMC ストレージシステム 1 台に PowerEdge 1855/1955 サーバーエンクロージャ 2 台を iSCSI 構成でケーブル接続し た状態を 図 [2-8](#page-43-0) に示します。

図 [2-9](#page-44-0) には、サポートされている Dell/EMC ストレージシステム 2 台に PowerEdge M1000e サーバーエンクロージャ 2 台をファイバーチャネ ル構成で接続した状態を示します。

どちらの図でも、サーバーモジュールのデュアルポートファイバーチャ ネルドーターカードとファイバーチャネルモジュールは、システム シャーシ内で内部接続されています。サポートされている他のサーバー モジュール、サーバーエンクロージャ、およびストレージアレイに類似 の構成モデルを使用できます。

#### <span id="page-43-0"></span>図 2-8. PowerEdge サーバーエンクロージャ 2 台とストレージシステム 1 台を使 用したクラスタ構成

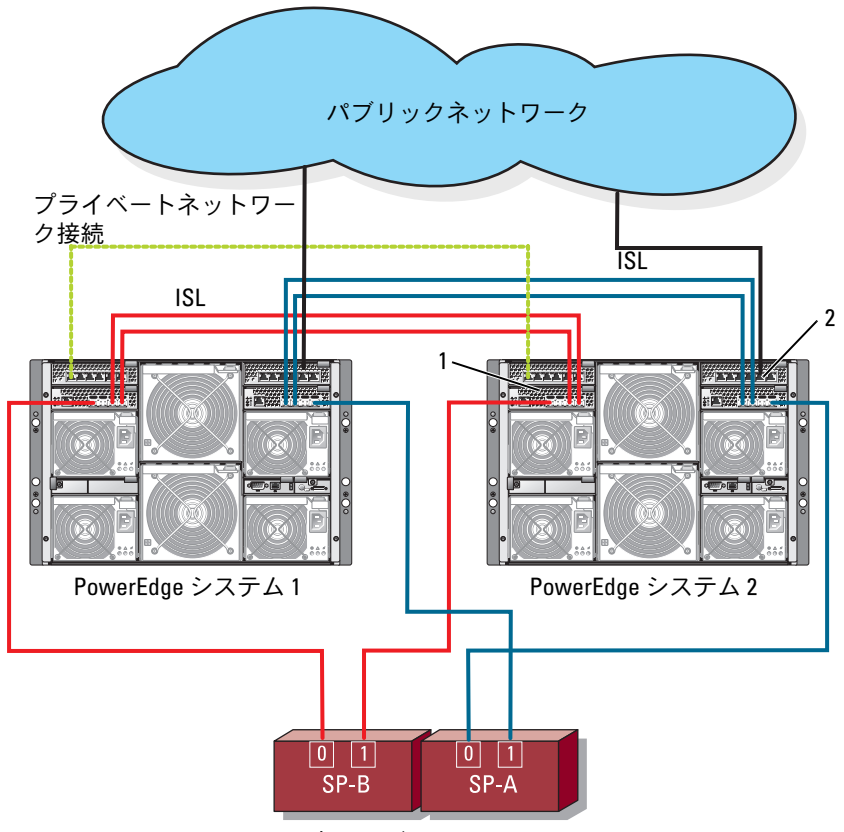

ストレージシステム SP

1 iSCSI トラフィック用のイーサ 2 クラスタネットワーク用のイーサ ネットスイッチモジュール(2) ネットスイッチモジュール (2)

<span id="page-44-0"></span>図 2-9. PowerEdge サーバーエンクロージャ 2 台とストレージシステム 2 台 の接続

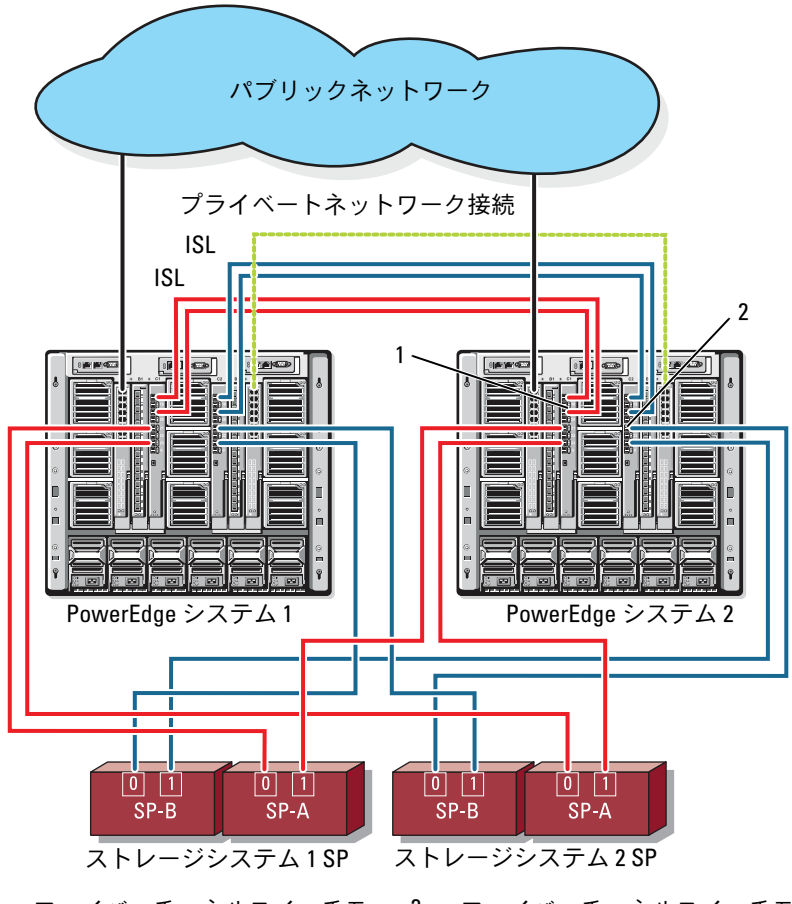

ジュール(2)

1 ファイバーチャネルスイッチモ 2 ファイバーチャネルスイッチモ ジュール(2)

#### 外付けファブリックに接続されたネットワーク接続のクラスタ

外付けスイッチには、パススルーモジュールまたはスイッチモジュール を経由して PowerEdge エンクロージャに接続された外付けスイッチ ネットワークまたは SAN を組み込みます。これらの構成では、スト レージシステムを増設して、ファイバーチャネル /iSCSI ネットワークを 拡張することができます。以下の項には、これらの構成の例を示し ます。

#### パススルーモジュールを使用した PowerEdge サーバーエンクロージャから 外付けファブリックへのケーブル接続

外付けイーサネットスイッチ (iSCSI 専用) に接続されている内蔵イー サネットパススルーモジュールを使用したスイッチ接続の iSCSI クラス タの例を 図 [2-10](#page-46-0) に示します。図 [2-10](#page-46-0) は、iSCSI ストレージアレイで構 成された PowerEdge 1855/1955 サーバーエンクロージャを示したもの です。サポートされている他のサーバーモジュール、サーバーエンク ロージャ、およびストレージアレイに類似の構成モデルを使用でき ます。

<span id="page-46-0"></span>図 2-10. 内蔵イーサネットパススルーモジュールを使用した外付けネットワー ク接続の iSCSI クラスタ

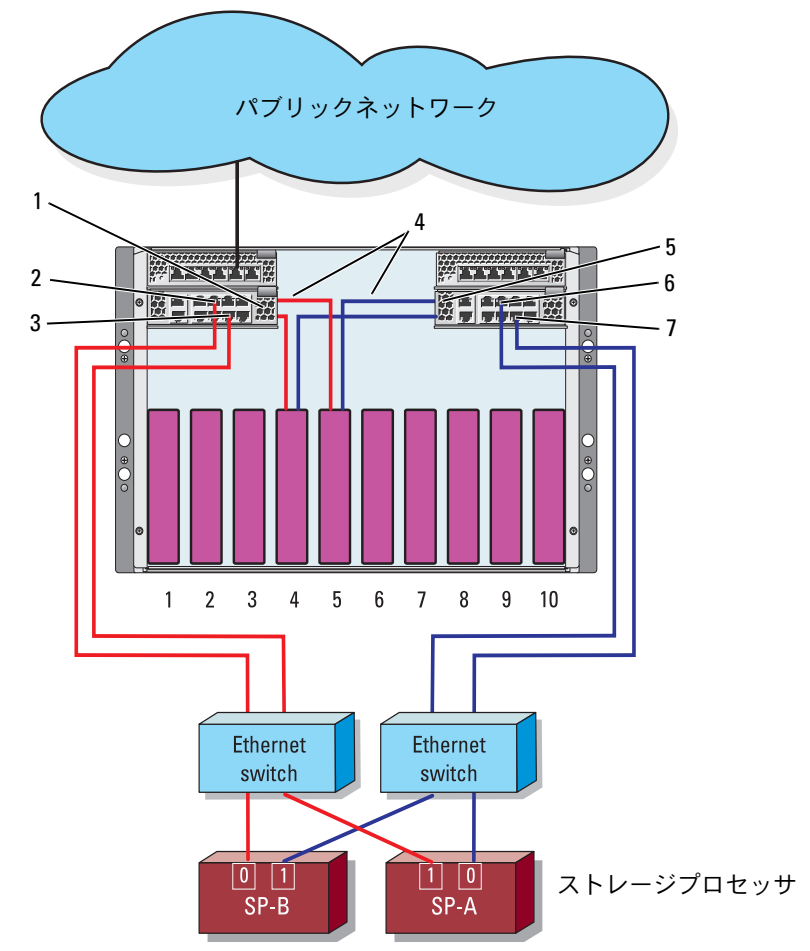

- 1 イーサネットパススルーモ 2 ポート 5 ジュール
- 3 ポート4 1 本部接続
- 5 イーサネットパススルーモ 6 ポート 5 ジュール
- 7 ポート 4
- メモ:図 [2-10](#page-46-0) は接続の関係を示しただけの図です。クラスタ接続の一 部は、PowerEdge サーバーエンクロージャを通じて内部配線がなされてい ます。お使いのクラスタ構成内のサーバーとストレージコンポーネン トは、図とは異なる場合があります。

#### 内蔵スイッチモジュールを使用した PowerEdge サーバーエンクロージャか ら外付けファブリックへのケーブル接続

内蔵ファイバーチャネルスイッチモジュールを使用して PowerEdge M1000e システムクラスタを外付け SAN 接続のファブリックに接続し た例を 図 [2-11](#page-48-0) に示します。

■ メモ:図 [2-11](#page-48-0) は接続の関係を示しただけの図です。クラスタ接続の一 部は、PowerEdge サーバーエンクロージャを通じて内部配線がなされてい ます。お使いのクラスタ構成内のサーバーとストレージコンポーネン トは、図とは異なる場合があります。

#### <span id="page-48-0"></span>図 2-11. 内蔵ファイバーチャネルスイッチモジュールを使用した外付けネット ワーク接続のクラスタ

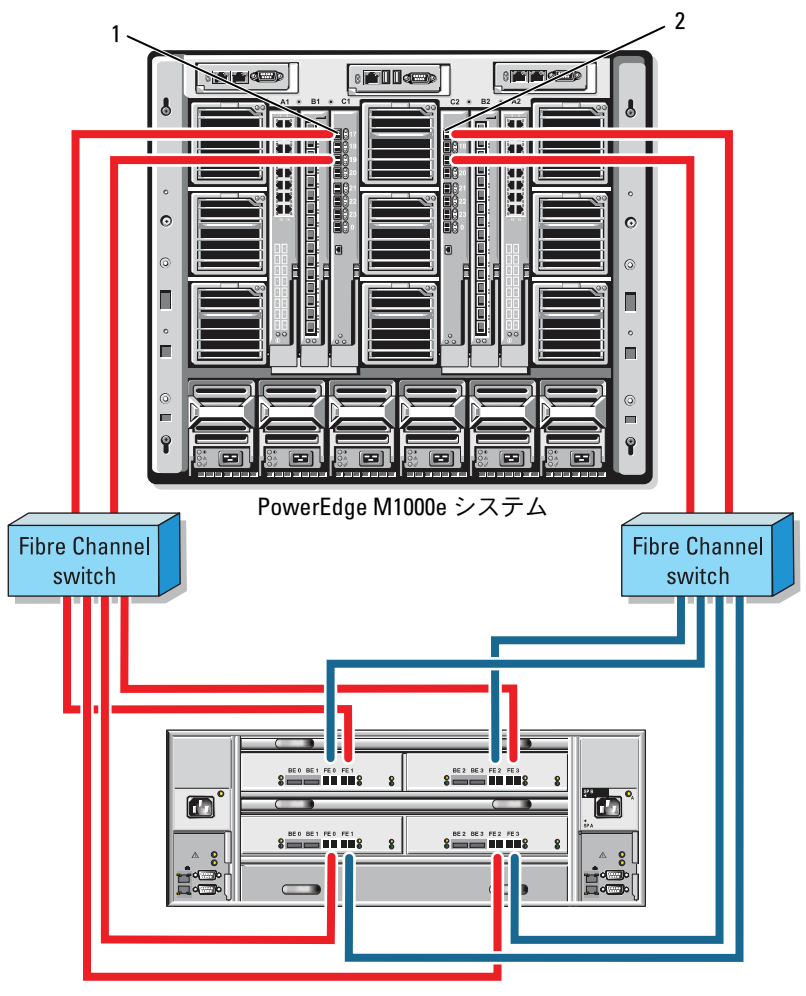

CX3-80 ストレージシステム

1 I/O ベイ C1 のファイバーチャネル 2 I/O ベイ C2 のファイバーチャネル スイッチモジュール スイッチモジュール

## <span id="page-49-0"></span>OS のインストールとクラスタの構成

OS のインストール、Microsoft クラスタサービス、およびクラスタの 構成については、**support.dell.com** でお使いのクラスタシステムの 『インストール & トラブルシューティング』を参照してください。

## <span id="page-49-1"></span>クラスタのメンテナンス

クラスタのメンテナンスについては、**support.dell.com** でお使いのク ラスタシステムの『インストール & トラブルシューティング』を参照 してください。